## solaredge

## Installationsanleitung RS485-Überspannungsschutz-Set

In diesem Dokument wird die Installation des RS485-Überspannungsschutz-Sets in einem Wechselrichter von SolarEdge beschrieben.

## Inhalt des Sets

■ RS485-Überspannungsschutz

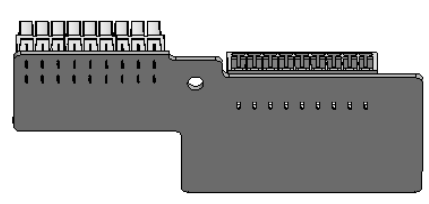

Abbildung 1: RS485-Überspannungsschutz

## Installationsablauf

- 1. Stellen Sie den ON/OFF-Schalter des Wechselrichters auf OFF. Das Wechselrichter-Display muss anzeigen, dass die Gesamtspannung im sicheren Bereich liegt (<50V).
- 2. Trennen Sie den Wechselrichter AC-seitig durch Ausschalten (OFF) der Trennschalter oder Sicherungen im Stromkreisverteiler
- 3. Führen Sie einen der folgenden Schritte durch:
- Bei Neuinstallation eines RS485-Anschlusses trennen Sie die 9-polige Klemmleiste vom RS485-Überspannungsschutz und verbinden Sie die RS485-Kabel mit den Kontakten G, A und B der 9-poligen Klemmleiste, wie in [Abbildung 2](#page-0-0) gezeigt.

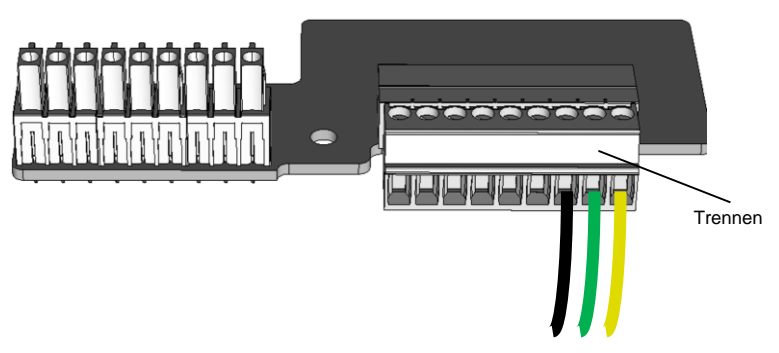

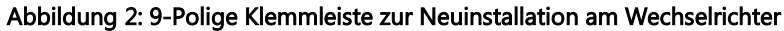

<span id="page-0-0"></span>■ Ist am Wechselrichter bereits ein RS485-Anschluss installiert, trennen Sie die 9-polige Klemmleiste von der Kommunikationskarte des Wechselrichters (ohne die RS485-Kabel abzuziehen), wie in [Abbildung 3](#page-0-1) gezeigt.

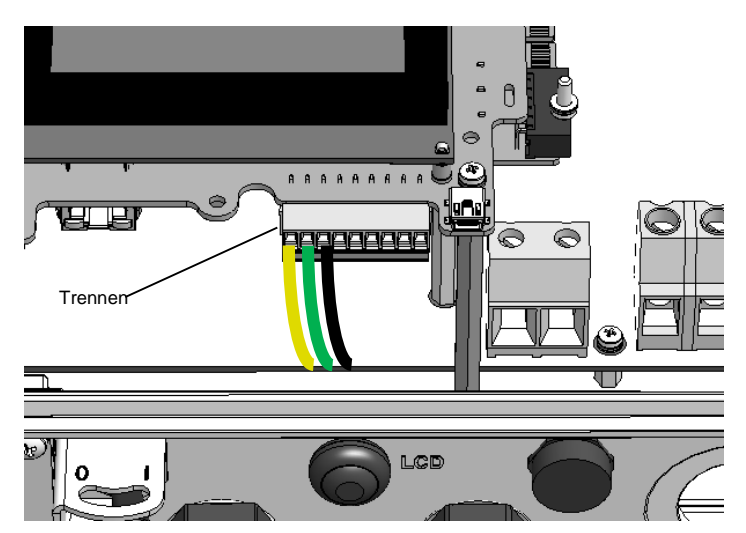

<span id="page-0-1"></span>Abbildung 3: 9-Polige Klemmleiste von bestehendem Wechselrichter trennen

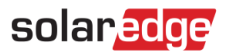

4. Entfernen Sie die Erdungsschraube des Wechselrichters, wie unten in [Abbildung 4](#page-1-0) gezeigt. Setzen Sie den Ringkabelschuh des RS485-Überspannungsschutzes ein, setzen Sie die Schraube wieder ein, und ziehen Sie sie fest.

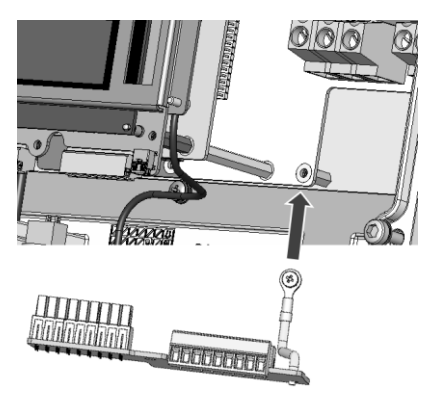

Abbildung 4: Ringkabelschuh mit Erdungsschraube befestigen

<span id="page-1-0"></span>5. Stecken Sie die 9-polige Klemmleiste mit den RS485-Kabeln in den Kommunikationseingang des RS485- Überspannungsschutzes ein, wie i[n Abbildung 5](#page-1-1) gezeigt.

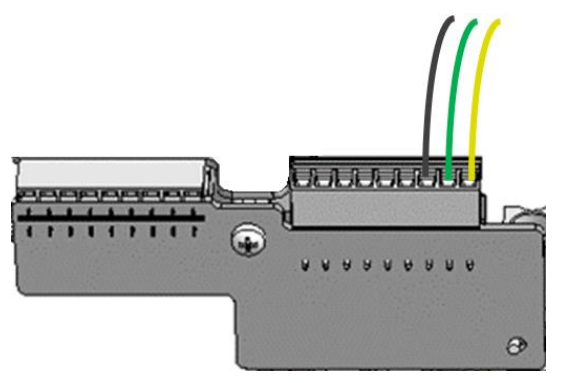

Abbildung 5: Einstecken der 9-poligen Klemmleiste in den RS485-Überspannungsschutz

<span id="page-1-1"></span>6. Stecken Sie die Anschlüsse des RS485-Überspannungsschutzes in den Eingang der Kommunikationskarte ein. Üben Sie dabei leichten Druck aus. Achten Sie darauf, dass die Anschlüsse fest eingesteckt sind.

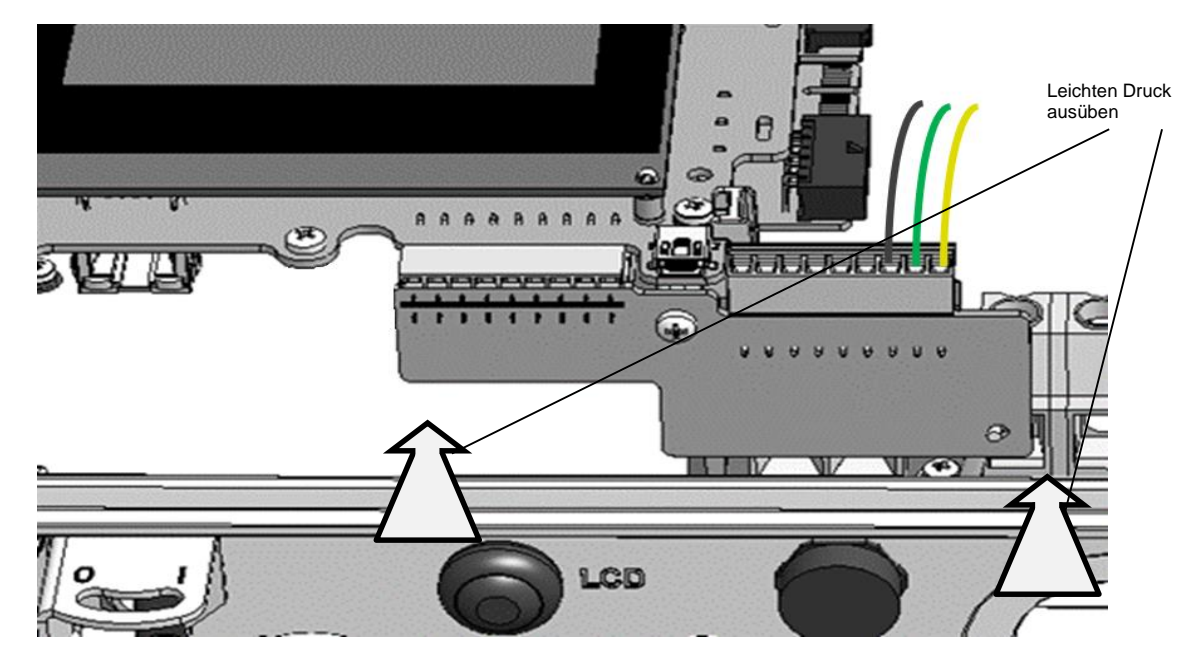

Abbildung 6: RS485-Überspannungsschutz an Kommunikationskarte des Wechselrichters anschließen

- 7. Schließen Sie das Wechselrichtergehäuse.
- 8. Schalten Sie die AC-Versorgung des Wechselrichters EIN.
- 9. Stellen Sie den ON/OFF-Schalter des Wechselrichters auf EIN.